# **Questionari ANVUR - come configurare ESSE3-**

**ATTENZIONE: il presente documento potrà essere oggetto di revisione. Si prega di far sempre riferimento alla data di ultimo aggiornamento.**

**Ultimo aggiornamento: 21 Ottobre 2013.**

QUESTIONARI ANVUR - NEWS 15/07/2013; 09/08/2013; 29/08/2013; 02/09/2013

I questionari per ANVUR sono in corso di rilascio progressivo. Sul documento finale delle specifiche è riportato l'anno di inizio rilevazione, che è il 2013-2014. Secondo quanto previsto dalla pianificazione dei rilasci esse3, entro fine settembre verrà rilasciata la funzionalità completa che permetterà la somministrazione di tutte le schede ANVUR elencate id seguito:

Scheda n. 1 - Compilata per ogni insegnamento dopo lo svolgimento dei 2/3 delle lezioni (controllo all' iscrizione all'esame in caso di mancata compilazione durante le lezioni) dagli studenti con frequenza superiore al 50%.

Scheda n. 2 – Compilata all'inizio dell'anno accademico (a partire dal II anno) dagli studenti con frequenza media agli insegnamenti dell'anno precedente superiore al 50%.

La parte B deve essere compilata dallo studente per ogni insegnamento dell'anno precedente di cui ha sostenuto l'esame.

Scheda n. 3 - Compilata per ogni insegnamento all'iscrizione all'esame in caso di mancata compilazione durante le lezioni dagli studenti non frequentanti o con frequenza inferiore al 50%.

Scheda n. 4 - Compilata all'inizio dell'anno accademico (a partire dal II anno) dagli studenti con frequenza media agli insegnamenti dell'anno precedente inferiore al 50%.

La parte B deve essere compilata dallo studente per ogni insegnamento di cui ha sostenuto l'esame.

Scheda n. 5 – Compilata dai laureandi prima della discussione della tesi o della prova finale.

Scheda n. 6 – Compilata dai laureati dopo 1, 3, 5 anni dal conseguimento del titolo. I laureati non occupati al momento dell'intervista rispondono solo alle domande 1, 2 e 3. La domanda 3 può avere risposte multiple.

Scheda n. 7 – Compilata dal docente per ogni insegnamento dopo lo svolgimento dei 2/3 delle lezioni.

# NOTA FUNZIONALE PER CONFIGURARE I QUESTIONARI ANVUR

NOTA: la presente nota funzionale contiene l'elenco delle attività da seguire per configurare i questionari. Nella nota sono allegati i file Excel contenenti le configurazioni dei questionari standard. E possibile importarli in ESSE3 tramite la funzione CONFIGURAZIONE QUESTIONARI/bottone IMPORTA.

N.B.: i file ai quali fare riferimento per la raccolta dell'opinione degli studenti e dei docenti nell'A.A. 2013-2014 **per i soli corsi di studio erogati a distanza,** sono i seguenti:

T\_AVA\_1\_3\_STD.xls

T\_AVA\_7\_STD.xls

Scheda n. 1 e Scheda n. 3:

Il questionario, come è noto, è già compilabile da tempo. E' il questionario AVA\_1\_3\_STD - Questionario AVA ANVUR - Scheda 1 e 3 - Allegato IX

Il file di configurazione allegato è AVA\_1\_3\_STD.xls [AVA\\_1\\_3\\_STD.xls](https://wiki.u-gov.it/confluence/download/attachments/81334900/AVA_1_3_STD.xls?version=2&modificationDate=1509024345000&api=v2)

## Il questionario deve appartenere al contesto VAL\_DID e collegato all'evento EV\_VAL\_DID.

ATTENZIONE! Il questionario allegato è un ausilio che viene fornito agli Atenei per evitare l'opera di configurazione per proprio conto. Tramite la maschera "Configurazione questionari" il questionario è modificabile e integrabile con eventuali domande mancanti o personalizzazioni. Dal momento che il file viene caricato, Kion non sarà responsabile su modifiche o variazioni che l'Ateneo effettuerà.

Per questo evento, i CFU per valutare se lo studente è attivo o inattivo sono salvati nel TAG CFU\_AA\_STU\_COMP e sono riferiti all'anno accademico fissato nel parametro di configurazione AA\_CFU\_STU\_COMP, e salvato sul tag AA\_CFU\_STU\_COMP (stesso nome del parametro di configurazione).

N.B.: Il questionario delle schede 1 e 3 non deve essere proposto agli studenti che hanno già sostenuto l'esame.

Di conseguenza, a partire dalla versione 11.11.03 è stato gestito il parametro di configurazione WEB\_STU\_HIDE\_QUEST\_VALDID\_SUP, tramite il quale è possibile non presentare, nel libretto WEB, l'icona di compilazione del questionario per gli esami in stato Superato (se =1 l'icona dei questionari di valutazione compare solo se l'attività non è superata).

Il questionario per i corsi in presenza va importato per tutti gli Atenei, mentre il questionario per i corsi in teledidattica va importato dagli Atenei che hanno almeno un corso in teledidattica.

Vanno attivati entrambi, in righe separate, nella maschera "Configurazione Dati Questionari", e vanno condizionati rispettivamente dalle regole SQL con codice CDS\_PRESENZA e CDS\_DISTANZA. Queste condizioni SQL sono caricabili in ESSE3 applicando lo script "Condizioni ANVUR CDS" allegato al presente documento. Le condizioni SQL così configurate indirizzeranno in modo automatico lo studente compilatore del questionario verso l'una o l'altra configurazione a seconda del tipo di didattica collegata al corso dell'insegnamento che deve essere valutato.

Per la completa configurazione e uso, vedere il documento "Overview Questionari" su KIONDOCS al link:

## [https://docs.kion.it/bin/view/KionDocs/overviewquestionari](#)

N.B.: a partire dalla versione 11.11.00 è disponibile il parametro di configurazione WEB\_DOC\_NUM\_STU\_MINIMO\_VISUAL\_STAT, che permette di definire il numero minimo di questionari oltre il quale il docente può visualizzare (in un'ulteriore colonna della tabella dell'Area Docente dove è possibile compilare i questionari personali) quanti studenti hanno compilato almeno un questionario per quell'AD.

Per gli esempi di estrazione dei dati fare riferimento ai seguenti file, allegati al presente documento: Select\_accesso\_AVA\_1\_3\_STD.sql, Select\_questionario\_AVA\_1\_3\_STD\_in\_colonna.sql e Select\_questionario\_AVA\_1\_3\_STD.sql .

[Select\\_accesso\\_AVA\\_1\\_3\\_STD.sql](https://wiki.u-gov.it/confluence/download/attachments/81334900/Select_accesso_AVA_1_3_STD.sql?version=1&modificationDate=1509018658000&api=v2)

[Select\\_questionario\\_AVA\\_1\\_3\\_STD\\_in\\_colonna.sql](https://wiki.u-gov.it/confluence/download/attachments/81334900/Select_questionario_AVA_1_3_STD_in_colonna.sql?version=2&modificationDate=1509018376000&api=v2)

[Select\\_questionario\\_AVA\\_1\\_3\\_STD.sql](https://wiki.u-gov.it/confluence/download/attachments/81334900/Select_questionario_AVA_1_3_STD.sql?version=2&modificationDate=1509018407000&api=v2)

## Scheda n. 2 e Scheda n. 4 A, parte della valutazione del CdS:

Il questionario è importabile. E' il questionario

AVA\_2\_4\_A\_STD - Questionario AVA ANVUR - Scheda 2A e 4A - Allegato IX

Il file di configurazione è AVA\_2\_4\_A\_STD.xls

# [AVA\\_2\\_4\\_A\\_STD.xls](https://wiki.u-gov.it/confluence/download/attachments/81334900/AVA_2_4_A_STD.xls?version=2&modificationDate=1508938734000&api=v2)

ATTENZIONE! è necessario modificare il contesto del questionario da QUESTION a VAL\_DID del questionario (da "Configurazione Questionari"), una volta importato il questionario dal file allegato.

Dalla versione **11.08.00 di ESSE3** il questionario è utilizzabile da blocco menu dell'area web studente "Questionari", link "Valutazione Corso di studi e prove d'esame".

L'evento WEB (maschera "Configurazione dati questionari") cui agganciare il questionario è EV\_AVA\_24A. Le date di apertura e chiusura compilazione del questionario sono univoche e definibili dalla maschera stessa.

L'anno accademico valutato (valutazione del corso di studio), è fissato dal valore numerico del parametro di configurazione AA\_VAL\_ES\_SUP. Anche la visibilità del link regolata da parametro di configurazione (QUEST\_ESASUP\_VISUALIZZA\_MENU) .

Il controllo di compilazione non avverrà al rinnovo dell'iscrizione o all'iscrizione agli appelli successivi, ma a un evento di post-login, attivato dal parametro di configurazione QUEST\_ESASUP\_POST\_LOGIN (0/1).

ATTENZIONE! In assenza di filtri sulla compilazione, il questionario viene reso obbligatorio per tutti gli studenti. Per rendere il file obbligatorio per i soli studenti che hanno iscrizioni valide nell'anno di valutazione, utilizzare la select seguente in una condizione SQL di applicabilità (usare il contesto VAL\_DID per la condizione) e agganciarla al questionario dalla maschera "Configurazione Dati Questionari":

SELECT<sub>1</sub>

FROM par\_conf p,

p04\_iscr\_ann i

WHERE p.par\_cod = 'AA\_VAL\_ES\_SUP'

AND i.stu  $id = :p1$ 

AND i.aa\_iscr\_id = NVL (p.val\_num, 0)

AND ( i.sta\_iscr\_cod = 'A'

OR i.sta\_iscr\_cod = 'S'

AND NVL (i.mot\_staiscr\_cod, ' ') != 'H')

AND ROWNUM = 1

Ovviamente la condizione SQL fornita è solo un suggerimento e può essere tranquillamente modificata per adattarla alle esigenze specifiche dell'Ateneo.

Per questo evento, i CFU per valutare se lo studente è attivo o inattivo sono salvati nel TAG CFU\_AA\_STU\_COMP e sono riferiti all'anno accademico fissato dal parametro di configurazione AA\_CFU\_STU\_COMP, salvato a sua volta sul tag AA\_CFU\_STU\_COMP (stesso nome del parametro di configurazione).

Per gli esempi di estrazione dei dati fare riferimento ai seguenti file, allegati al presente documento: Select\_accesso\_AVA\_2\_4\_A\_STD.sql e Select\_questionario\_AVA\_2\_4\_A\_STD.sql .

[Select\\_accesso\\_AVA\\_2\\_4\\_A\\_STD.sql](https://wiki.u-gov.it/confluence/download/attachments/81334900/Select_accesso_AVA_2_4_A_STD.sql?version=1&modificationDate=1509018515000&api=v2)

[Select\\_questionario\\_AVA\\_2\\_4\\_A\\_STD.sql](https://wiki.u-gov.it/confluence/download/attachments/81334900/Select_questionario_AVA_2_4_A_STD.sql?version=1&modificationDate=1509018455000&api=v2)

Scheda n. 2 e Scheda n. 4 B, parte della valutazione delle AD superate:

Il questionario è importabile. E' il questionario

## AVA\_2\_4\_B\_STD - Questionario AVA ANVUR - Scheda 2B e 4B - Allegato IX

Il file di configurazione è AVA\_2\_4\_B\_STD.xls

#### [AVA\\_2\\_4\\_B\\_STD.xls](https://wiki.u-gov.it/confluence/download/attachments/81334900/AVA_2_4_B_STD.xls?version=2&modificationDate=1509018565000&api=v2)

# ATTENZIONE! è necessario modificare il contesto del questionario da QUESTION a VAL\_DID del questionario (da "Configurazione Questionari"), una volta importato il questionario dal file allegato.

Il questionario allegato è un ausilio che viene fornito agli Atenei per evitare l'opera di configurazione per proprio conto. Tramite la maschera "Configurazione questionari" il questionario è modificabile e integrabile con eventuali domande mancanti o personalizzazioni. Dal momento che il file viene caricato, Kion non sarà responsabile su modifiche o variazioni che l'Ateneo effettuerà.

Dalla versione **11.08.00 di ESSE3** il questionario è utilizzabile da blocco menu dell'area web studente "Questionari", link "Valutazione Corso di studi e prove d'esame". L'evento WEB (maschera "Configurazione dati questionari") cui agganciare il questionario si chiama EV\_AVA\_24B. Le date di apertura e chiusura compilazione del questionario sono univoche e definibili dalla maschera stessa.

L'anno accademico valutato (valutazione delle prove d'esame) è fissato dal valore numerico del parametro di configurazione AA\_VAL\_ES\_SUP. Anche la visibilità del link è sotto parametro di configurazione (QUEST\_ESASUP\_VISUALIZZA\_MENU) .

Il controllo di compilazione non avviene al rinnovo iscrizione o all'iscrizione agli appelli successivi, ma a un evento di post-login, attivato dal parametro di configurazione QUEST\_ESASUP\_POST\_LOGIN (0/1).

Per questo evento, i CFU per valutare se lo studente è attivo o inattivo sono salvati nel TAG CFU\_AA\_STU\_COMP e sono riferiti all'anno accademico fissato dal parametro di configurazione AA\_CFU\_STU\_COMP, salvato a sua volta sul tag AA\_CFU\_STU\_COMP (stesso nome del parametro di configurazione).

La gestione è nella stessa pagina web delle Schede 2A e 4A

Per gli esempi di estrazione dei dati fare riferimento ai seguenti file, allegati al presente documento: Select\_accesso\_AVA\_2\_4\_B\_STD.sql e Select\_questionario\_AVA\_2\_4\_B\_STD.sql .

[Select\\_accesso\\_AVA\\_2\\_4\\_B\\_STD.sql](https://wiki.u-gov.it/confluence/download/attachments/81334900/Select_accesso_AVA_2_4_B_STD.sql?version=1&modificationDate=1509018717000&api=v2)

[Select\\_questionario\\_AVA\\_2\\_4\\_B\\_STD.sql](https://wiki.u-gov.it/confluence/download/attachments/81334900/Select_questionario_AVA_2_4_B_STD.sql?version=2&modificationDate=1509018762000&api=v2)

Scheda n. 5:

Il questionario è importabile. E' il questionario

AVA\_5\_STD - Questionario AVA ANVUR - Scheda 5 - Allegato IX

Il file di configurazione è AVA\_5\_STD.xls

ATTENZIONE! è necessario eseguire PREVENTIVAMENTE su db lo script allegato cond\_scheda\_5.sql che serve a inserire le condizioni di applicabilità sulle lauree specialistiche e magistrali NECESSARIE per la configurazione del questionario. Per gli Atenei in hosting l'esecuzione dello script sarà a cura dei tecnici Kion e verrà fatto entro il 19 luglio.

Il questionario allegato è un ausilio che viene fornito agli Atenei per evitare l'opera di configurazione per proprio conto. Tramite la maschera "Configurazione questionari" il questionario è modificabile e integrabile con eventuali domande mancanti o personalizzazioni. Dal momento che il file viene caricato, Kion non sarà responsabile su modifiche o variazioni che l'Ateneo effettuerà.

Una volta importato il questionario dal file allegato:

- modificare il contesto del questionario da QUESTION a CTIT.

Il questionario è utilizzabile nel processo di domanda conseguimento titolo. Come utilizzare questo contesto è spiegato qui sotto:

La configurazione dei questionari gestiti durante il processo di conseguimento titolo prevede i seguenti passaggi:

1. Definizione del questionario: l'unica caratteristica particolare che deve avere il questionario è essere legato al contesto CTIT

2. Associazione del questionario alle regole di conseguimento titolo, tramite la maschera applicativa "Regole conseguimento titolo".

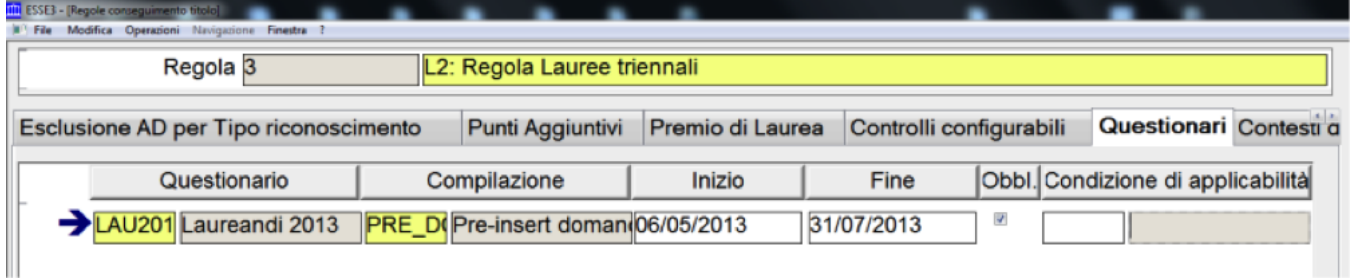

Nell'associazione è possibile definire:

- Questionario
- Evento di compilazione: si consiglia l'uso degli eventi PRE\_DCT (contestuale alla presentazione online della domanda conseguimento titolo) o COMPL\_TESI (funzione di completamento tesi, disponibile solamente nella nuova procedura di conseguimento titolo)
- Periodo di compilazione
- Obbligatorio: se obbligatorio il processo di presentazione della domanda conseguimento titolo non sarà portato a conclusione se non compilando il questionario
- Condizione libera di richiesta

## Scheda n. 6:

Il questionario è importabile. E' il questionario

AVA\_6\_STD - Questionario AVA ANVUR - Scheda 6 - Allegato IX

Il file di configurazione è AVA\_6\_STD.xls

Il questionario è utilizzabile nella menu dell'area web studente Questionari Generici.

Deve appartenere al contesto QUESTION e collegato all'evento GEN\_QUEST. Vedere il solito documento "Overview Questionari" su KIONDOCS al link:

[https://docs.kion.it/bin/view/KionDocs/overviewquestionari](#)

Ogni progresso significativo sarà tracciato in questo documento.

ATTENZIONE:

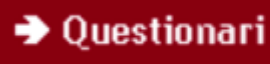

Se il menù web non riporta la voce QUESTIONARI GENERICI **di alla versione dalla versione** dalla versione

11.08.00 di esse3 l'Ateneo può procedere in autonomia, attivando l'apposito parametro di configurazione QUEST\_GENERICI\_VISUALIZZA\_MENU, in particolare impostando il valore =1. Dalla versione 11.08.00 quindi, non è più necessario inserire una richiesta specifica via ticket per rendere il link visibile sul web.

Il questionario allegato è un ausilio che viene fornito agli Atenei per evitare l'opera di configurazione per proprio conto. Tramite la maschera "Configurazione questionari" il questionario è modificabile e integrabile con eventuali domande mancanti o personalizzazioni. Dal momento che il file viene caricato, Kion non sarà responsabile su modifiche o variazioni che l'Ateneo effettuerà.

Per gli esempi di estrazione dei dati fare riferimento ai seguenti file, allegati al presente documento: Select\_accesso\_AVA\_6\_STD.sql e Select\_questionario\_AVA\_6\_STD.sql.

Scheda n. 7:

Il questionario è importabile. E' il questionario

# AVA\_7\_STD - Questionario AVA ANVUR - Scheda 7- Allegato IX

# Il file di configurazione è AVA\_7\_STD.xls

#### [AVA\\_7\\_STANDARD.xls](https://wiki.u-gov.it/confluence/download/attachments/81334900/AVA_7_STANDARD.xls?version=2&modificationDate=1509018957000&api=v2)

ATTENZIONE! è necessario modificare il contesto del questionario da QUESTION a VAL\_DID del questionario (da "Configurazione Questionari") una volta importato il questionario dal file allegato.

Il questionario allegato è un ausilio che viene fornito agli Atenei per evitare l'opera di configurazione per proprio conto. Tramite la maschera "Configurazione questionari" il questionario è modificabile e integrabile con eventuali domande mancanti o personalizzazioni. Dal momento che il file viene caricato, Kion non sarà responsabile su modifiche o variazioni che l'Ateneo effettuerà.

Dalla versione **11.08.00 di ESSE3**, il questionario è fruibile da link "Questionari", presente in area riservata docente . La visibilità del link è regolata da parametro di configurazione (ABILITA\_QUEST\_ANVUR\_DOCENTE) .

L'evento WEB (maschera "Configurazione dati questionari") cui agganciare il questionario è l' EV\_AVA\_DOC. Le date di apertura e chiusura compilazione questionario sono dipendenti dall'Attività didattica e sono gestite singolarmente dalla maschera delle Informazioni Logistiche o, massivamente, dalla maschera Configurazione Date apertura questionari di valutazione, esattamente come per i questionari di valutazione standard degli studenti (per inciso, quelli della scheda 1 e 3, anch'essi da "aprire" ai 2/3 circa delle lezioni).

Per gli esempi di estrazione dei dati fare riferimento ai seguenti file, allegati al presente documento: Select\_questionario\_AVA\_7\_STD.sql, Select\_questionario\_AVA\_7\_STD\_in\_colonna.sql e Select\_accesso\_AVA\_7\_STD.sql .

[Select\\_questionario\\_AVA\\_7\\_STD.sql](https://wiki.u-gov.it/confluence/download/attachments/81334900/Select_questionario_AVA_7_STD.sql?version=1&modificationDate=1509018992000&api=v2)

[Select\\_questionario\\_AVA\\_7\\_STD\\_in\\_colonna.sql](https://wiki.u-gov.it/confluence/download/attachments/81334900/Select_questionario_AVA_7_STD_in_colonna.sql?version=1&modificationDate=1509019046000&api=v2)

[Select\\_accesso\\_AVA\\_7\\_STD.sql](https://wiki.u-gov.it/confluence/download/attachments/81334900/Select_accesso_AVA_7_STD.sql?version=1&modificationDate=1509019061000&api=v2)

Original post date: 15/07/2013